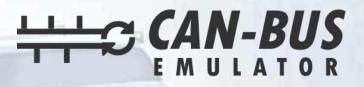

# **USER MANUAL**

9

## **VMAX Emulator Installation**

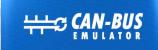

#### **VMAX EMULATOR**

Input: 12-24V

canbusemulator.com | info@canbusemul CE 500 後 液 Made in Turkey

www.canbusemulator.com
+90 530 937 46 36
erenakarsubasi

## **VMAX Emulator Installation**

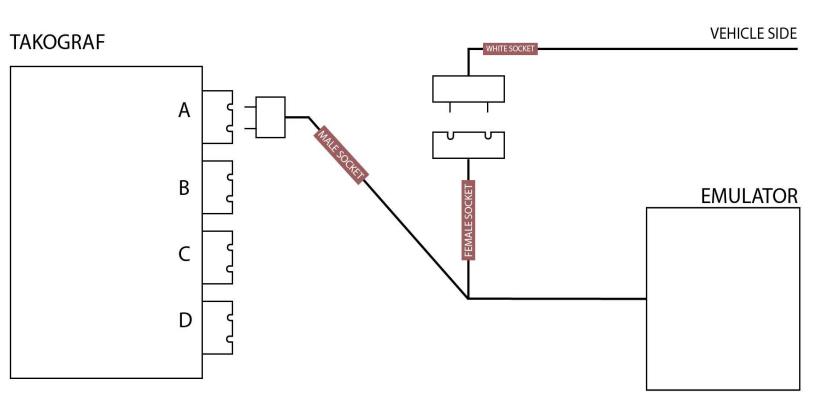

- 1- Turn off the ignition.
- 2- Turn off the main switch.
- 3- Disconnect the white socket on the tachograph side.
- 4- Connect the male socket on the emulator to the location of the socket you removed on the tachograph side.

5- Connect the female socket on the emulator side to the white socket from the vehicle that you removed on the tachograph side.

6- If there is an error after assembly, you can erase your errors with the 'Can-Bus DTC Eraser' tool.

We recommend that you check the battery of the tachograph device before installation.

## VMAX Emulator Installation -without socket

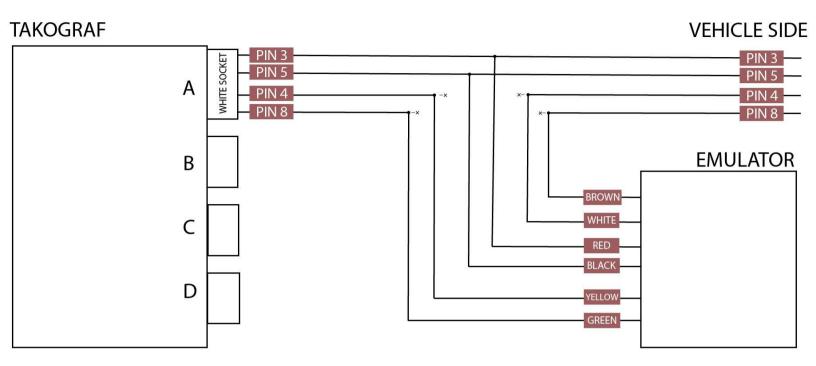

The ignition must be off during installation. Errors should be deleted after the installation.

We recommend that you check the battery of the tachograph device before installation.